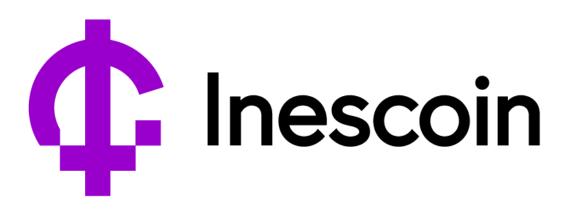

# Blockchain Technologies Network Mounir R'Quiba

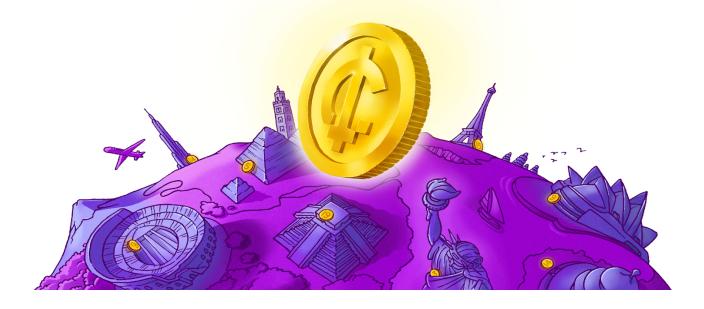

#### Summary

- 0. Preamble
- **1.** Your website in the blockchain
- 2. Blockchain explorer
- 3. Encrypted instant messaging
- 4. Secure wallet
- **5.** Import/Export your wallet in one click
- 6. How does Inescoin work technically?
- 7. Create your own blockchain
- 8. Roadmap

## 0. Preambule

This document is a presentation of Inescoin written by the founder Mounir R'Quiba, published for the first time in March 2022.

Moreover, this document precisely described the Inescoin vision project, which will be launched during the year 2022.

I wanted to create a revolutionary and useful blockchain that allows me to have a new vision of the web by fully integrating the blockchain.

The project started in january 2019 with version 1, the entire code is on "github" which is open to everybody, security and performance tests have been carried out for 3 years which led to the rewritten version2 with improvements in mai 2022.

The blockchain is no longer an idea but already works, it is robust enough to be an integral part of the cryptocurrency world today.

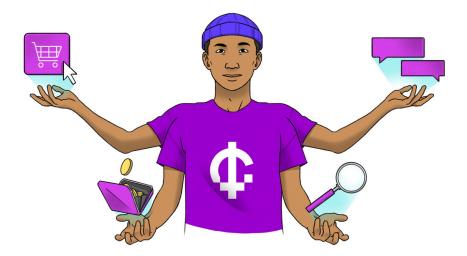

Inescoin is the first cryptocurrency which allows you to create your domain name and website in the blockchain, with end-to-end encrypted messaging through your wallet address.

To do this, Inescoin has four parts including, the simple site manager and ecommerce, the explorer, the end-to-end encrypted messaging as well as the wallet which allows to send and receive transactions.

To start, we will show how to create your domain name and website in the blockchain, then expand the four parts.

The publication of a website depends on a server connected to the internet. Whether you use a FTP type access (file transfer) or a site manager installed on the server, anyone with access to this server can modify or alter the content of the website if he has the appropriate permissions.

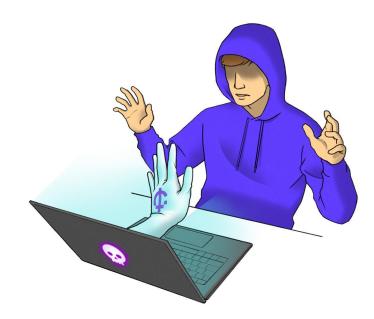

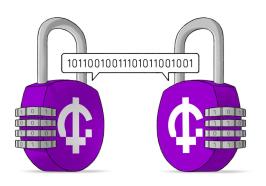

The publication of a website depends on a server connected to the internet. Whether you use a FTP type access (file transfer) or a site manager installed on the server, anyone with access to this server can modify or alter the content of the website if he has the appropriate permissions.

Now, we will develop the four parts that compose the Inescoin network.

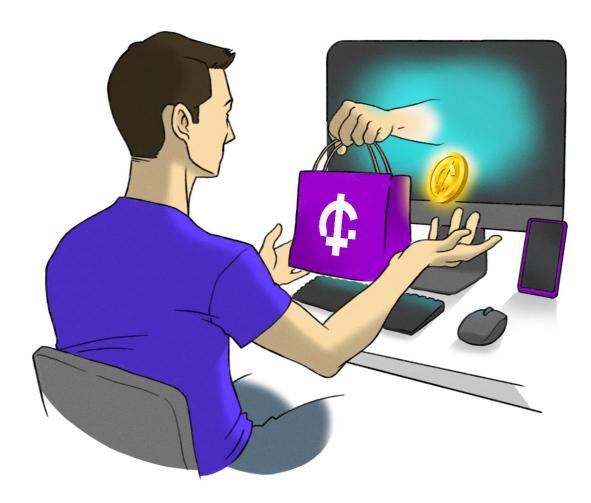

## 1 - Your website in the blockchain

As indicated by his name, the website manager allows to handle the whole website. It's through it that the domain name will be created, renewed or even deleted.

The site manager also allows users to modify the content (page tab) and his appearance (theme tab), to add products and finally to sell products.

Here are the different actions proposed:

- You can create your domain name, however in order to avoid any abuse, the use of domain requires having Inescoin, each domain has a limited lifespan, which can be repeated endlessly.

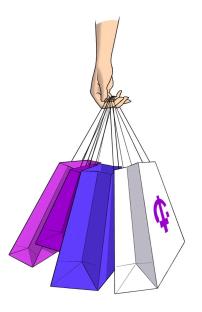

 You have the possibility to update site information, to renew your domain and permanently delete your site and domain name from blockchain.

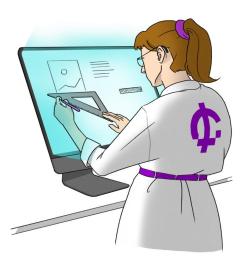

If you decide to delete your website, all content sent to the blockchain since the beginning of introduction of this domain is deleted and no more data related with the domain will be accessible.

For example https://inescoin.org/ is itself created in the blockchain: https://explorer.inescoin.org/?domain=inescoin

## 2 - Blockchain explorer

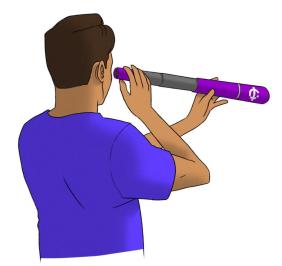

**Inescoin** allows you to visualize the entire blockchain content.

The purpose of the explorator is **to check if the data exists in the blockchain,** from a block key, a transaction, a transfer, a wallet address or a domain name. It also allows blockchain **status** with real time information. For instance, when you make a transfer, you can send a transaction hash so that it can be easily checked if it exists in the blockchain and what its status is.

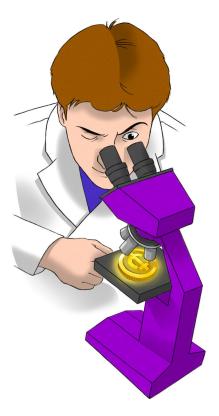

**Inescoin** is a **free and open source project** published on condition **GPLv3 license** which aims to allow users to create their website and to manage it from an interface that doesn't require a connection to a server. All communication with Inescoin network is done end-to-end **securely**. Datas added to the blockchain are signed and anyone can **reliably** access the information.

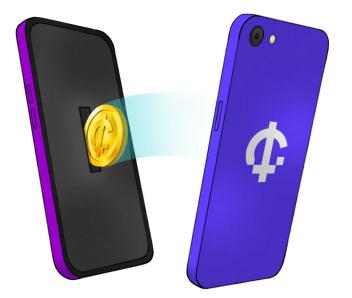

## 3 - Encrypted instant messaging

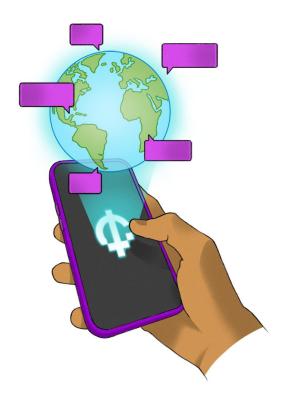

**Inescoin** has a messaging system to communicate in a totally encrypted way, only the interlocutors can decipher the content of the messages.

This messaging allows users to contact any Inescoin address known in the blockchain.

You will need to have at least completed one transaction to be able to use it. The communication service is launched in parallel with the blockchain and communicates directly with Inescoin nodes.

Then each message is sent to all nodes and kept 3 days on each node. After that it doesn't exist anymore, and above all it's never integrated into the blockchain.

This enables fully encrypted end-to-end communication, as Whatsapp and Telegram, using the blockchain as verification medium.

Moreover, you can communicate with any Inescoin address.

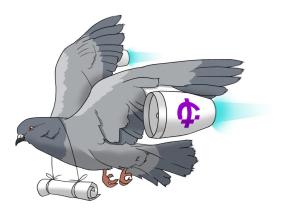

## 4 - Secure wallet

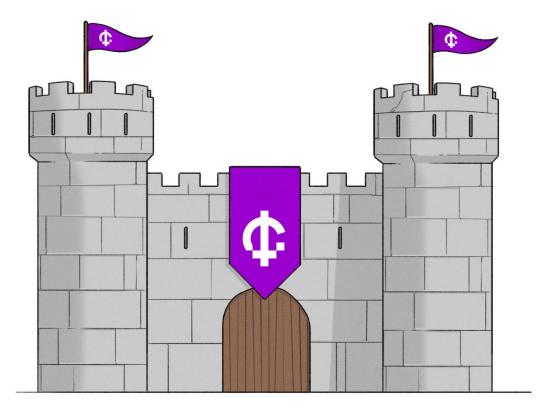

Inescoin allows transactions like any cryptocurrency, but there is no UXTO. Thus the value of each wallet is materialized in each node in a decentralized way. 51% type attacks, which consist of holding more than 51% of overall computing power in order to corrupt blockchain, are made impossible thanks to Wallet Bank Hash which is essential to the creation of a new transaction.

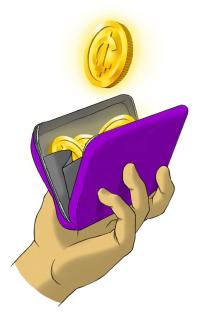

For each transaction you can send up to 25 transfers.

How does communication between an offline wallet and Inescoin node technically work?

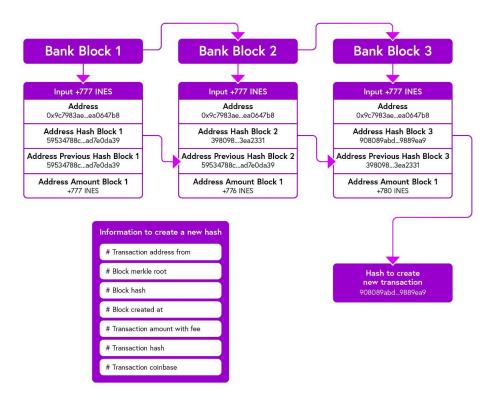

First of all wallet asks the node its public key which is regenerated to each launch. Then the wallet asks the node for its Wallet Bank Hash to start creating the transaction. afterwards this is cut into small parts, each encrypted with a node public key and signed with wallet private key. The node receives information that only itself can read, next continues the processing by checking transaction validity which is the first step of consensus.

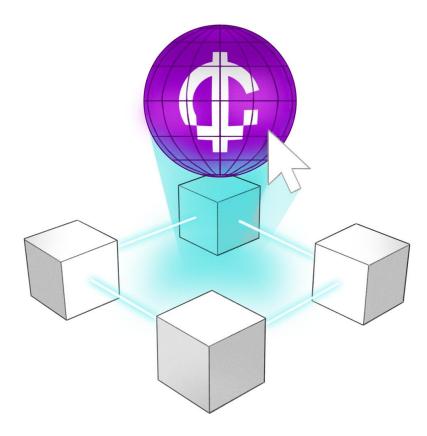

## 5. Import/Export your wallet in one click

To import/export your profile securly you choose what you want to integrate into the profile, file name and password.

There you go, then you can use your wallet from any other browser using the import window.

## 6. How does Inescoin work technically ?

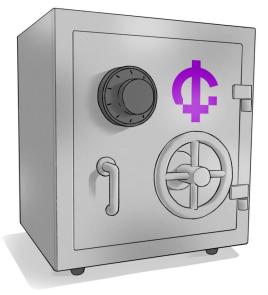

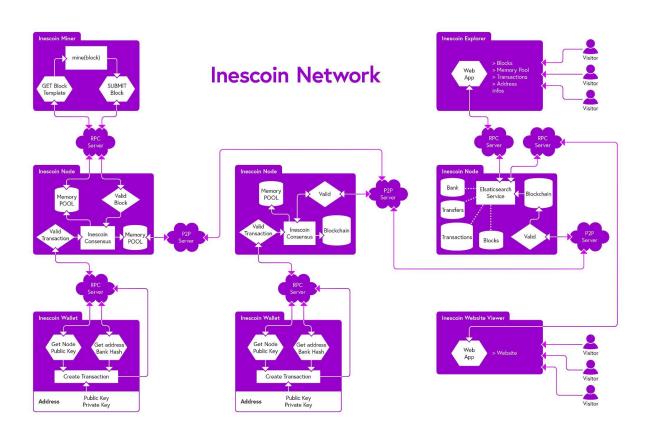

## 7. Create your own blockchain

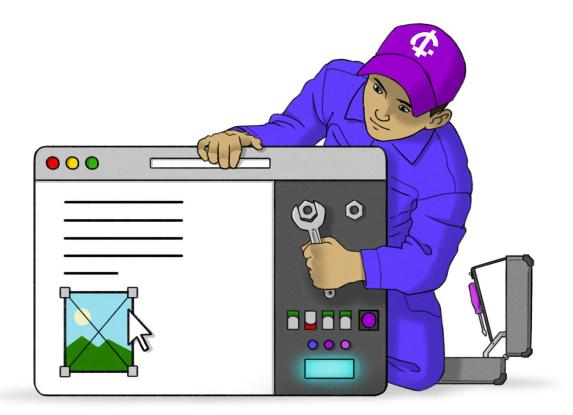

In order to launch your own network, anyone can make a copy of the project and launch your own networks simply by changing a few variables in a configuration file. A development environment is integrated in the code and the possibilities of using the blockchain are numerous.

## 8. Roadmap

#### 2Q 2018

Idea and POC Concept research and development Preparing the dev environment

#### 1Q 2019

Version 1 Building Blockchain Consensus Realization of the wallet Realization of the explorer Realization of instant messaging

#### 2Q 2019

Website builder Realization of the CMS Realization of product manager

### 2Q 2022

ERC-20 Launch of the ERC20 Inescoin Contract on the Ethereum network Lancement de la version 2 (testnet)

#### 3Q 2022

Listing First listing on exchange

#### 3Q 2022

<u>Mobile</u> Finalization of the Android and IOS application Optimization of instant messaging

### 1Q 2024

Launch of the blockchain! Switch coin ERC20 to Inescoin Blockchain THE INESCOIN WHITE PAPER v1.2.0

## Website <u>https://inescoin.org</u>

## Source code

### https://github.com/inescoin

## ERC20 Token

https://etherscan.io/token/0x6c58ee9794882c608e6015bde2802412b3d1377e

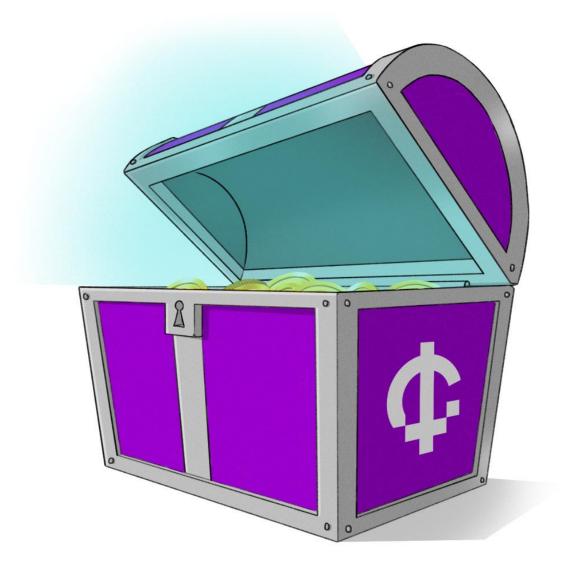